# L'Audit Trail non mostra l'ID utente che apporta modifiche in Webex Contact Center ٦

### Sommario

Introduzione **Prerequisiti Requisiti** Descrizione del problema **Soluzione Esempio** 

### Introduzione

La pagina Audit Trail su Webex Contact Center Dashboard fornisce agli utenti autorizzati un'interfaccia per visualizzare i dettagli sulle modifiche della configurazione apportate all'azienda durante un periodo di sette giorni. È possibile esportare i dati di riepilogo di controllo come documento Microsoft Excel o Adobe PDF.

È possibile trovare l'Audit trail nel portale di amministrazione di Webex Contact Center:

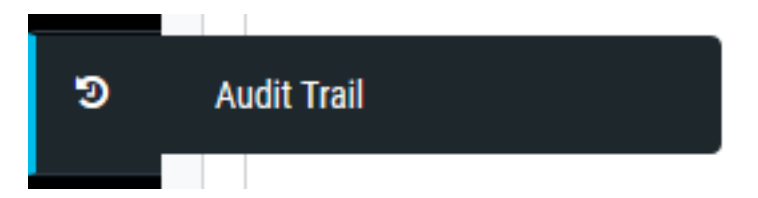

# **Prerequisiti**

### Requisiti

Cisco raccomanda la conoscenza dei seguenti argomenti:

- Cisco Webex Contact Center
- Audit trail

Nota: Questo documento è destinato a clienti e partner che hanno installato Webex Contact Center nella propria infrastruttura di rete.

# Descrizione del problema

Nei log di riepilogo di controllo non viene visualizzato l'ID utente che apporta modifiche al portale di provisioning di Webex Contact Center. I registri mostrano che le modifiche vengono apportate dall'utente con il nome api@cconesp.net.

## Soluzione

Se un account utente non ha configurato le chiavi API, i log di riepilogo di controllo non visualizzano l'ID utente nei log, ma mostrano che le modifiche sono apportate da api@cconesp.net. Se l'account utente è configurato con chiavi API, la versione di valutazione della verifica visualizza il nome utente nei registri.

#### Esempio

Esiste un account utente CJP\_TestAgent1@cconetac.net che non è configurato con Chiavi API.

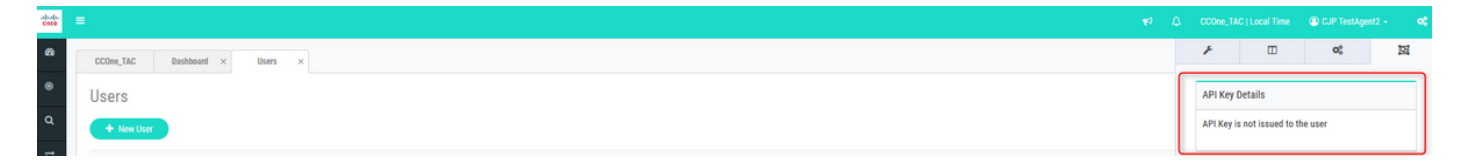

Quando si apporta una modifica da parte di questo utente nel portale di amministrazione di Webex Contact Center, il nome utente non viene visualizzato nei log di riepilogo di controllo. Ad esempio, è stata apportata una modifica all'account utente con ID AW3zqPSEh5ILmjsY44DC. Nei log di riepilogo di controllo è possibile verificare che la modifica è stata apportata da api@cconesp.net, ma non da CJP\_TestAgent1@cconetac.net.

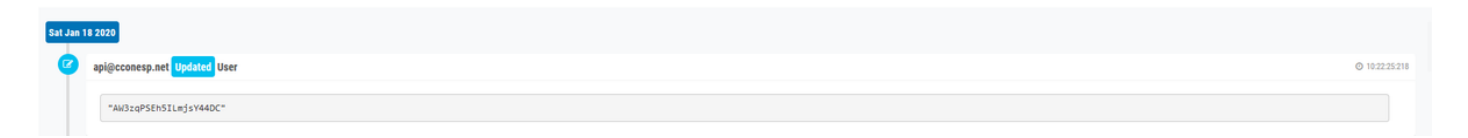

Se l'utente che ha configurato la chiave API apporta una modifica, è possibile visualizzare l'ID utente nei log di riepilogo di controllo. Nello screenshot seguente è possibile vedere che quando la modifica viene effettuata dall'account utente mdanylch@cisco.com con chiavi API configurate, l'ID utente viene visualizzato nei log di riepilogo di controllo.

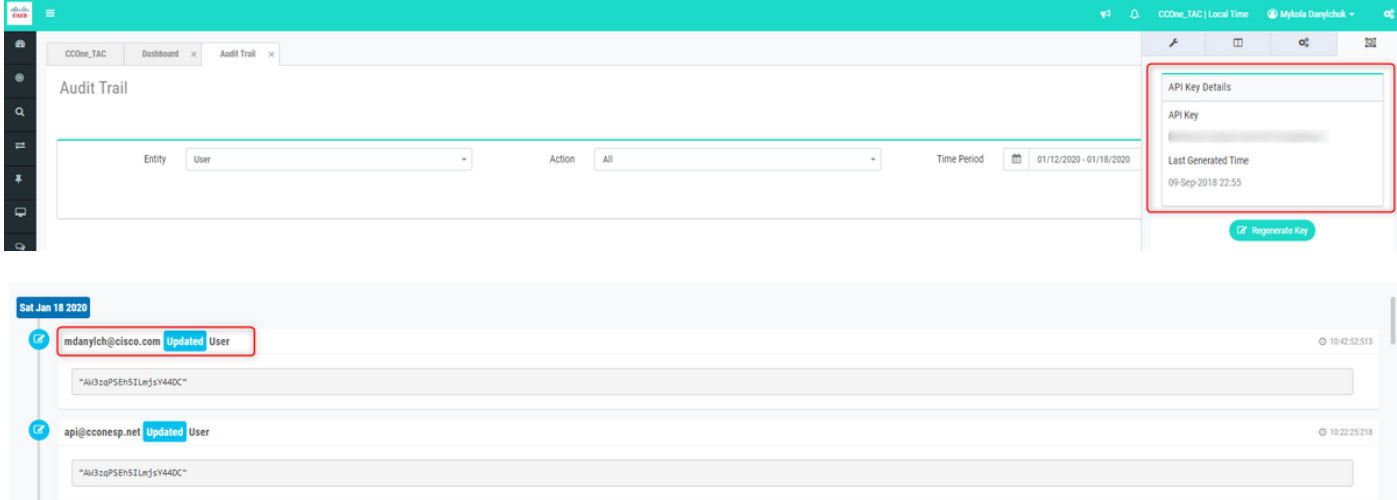

#### Informazioni su questa traduzione

Cisco ha tradotto questo documento utilizzando una combinazione di tecnologie automatiche e umane per offrire ai nostri utenti in tutto il mondo contenuti di supporto nella propria lingua. Si noti che anche la migliore traduzione automatica non sarà mai accurata come quella fornita da un traduttore professionista. Cisco Systems, Inc. non si assume alcuna responsabilità per l'accuratezza di queste traduzioni e consiglia di consultare sempre il documento originale in inglese (disponibile al link fornito).